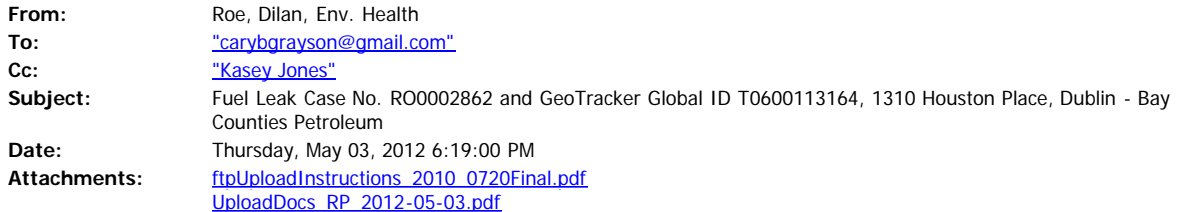

Dear Mr. Grayson:

Based on a review of the case files for the subject site, it appears that many of the requisite documents and data have not been uploaded to the county's ftp site and the State Water Resources Control Board GeoTracker website. As a courtesy to you, I have attached a file with a list of the missing data and documents to this email correspondence. Please work with your consultants to bring your site into compliance in accordance with the attached instructions.

Regards,

## **Dilan Roe, P.E.**

Hazardous Materials Specialist Alameda County Environmental Health 1131 Harbor Bay Parkway Alameda, CA 94502 510.567.6767; Ext. 36767 QIC: 30440 [dilan.roe@acgov.org](file:////c/dilan.roe@acgov.org)

PDF copies of case files can be reviewed/downloaded at:

*<http://www.acgov.org/aceh/lop/ust.htm>*

## RO\_2862; T0600113164; LUST Bay Counties Petroleum 6310 Houston Place, Dublin, CA 94502

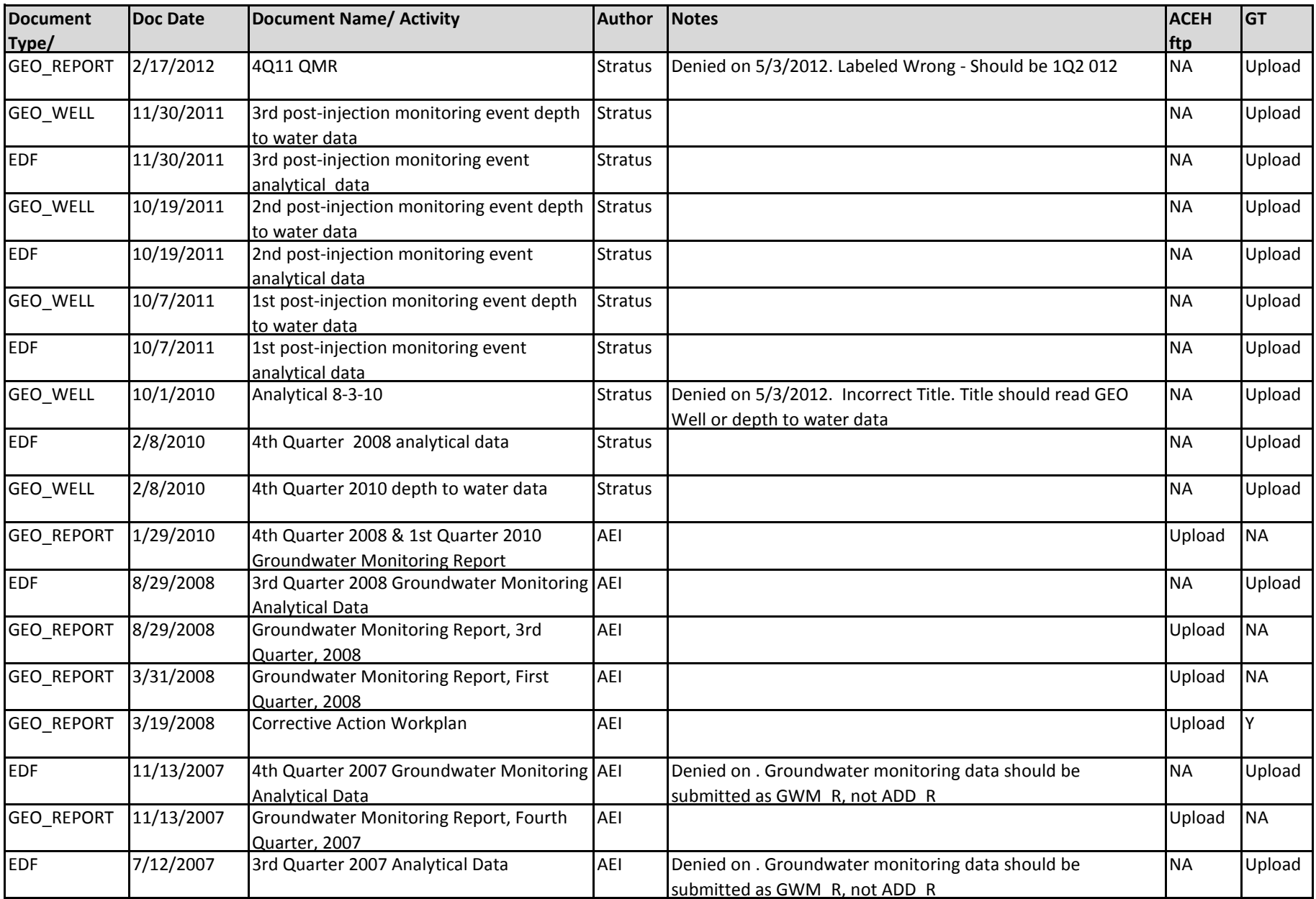

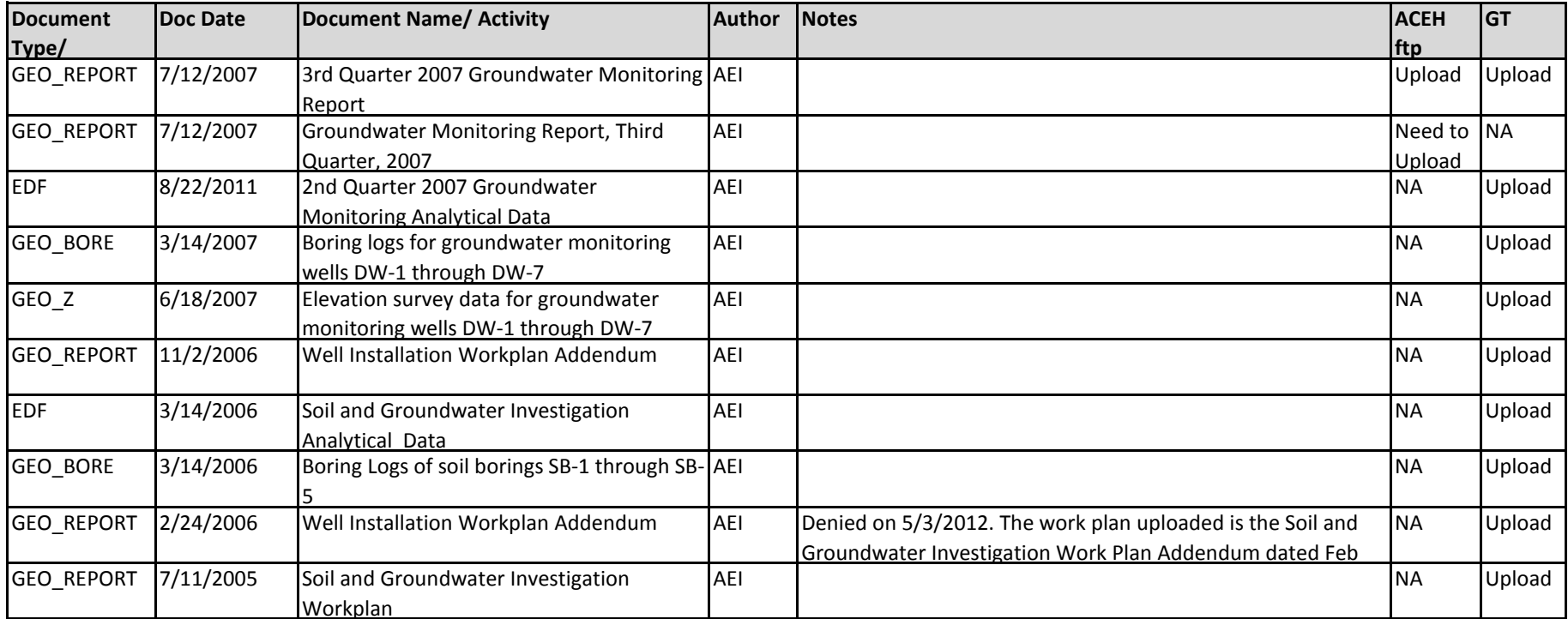

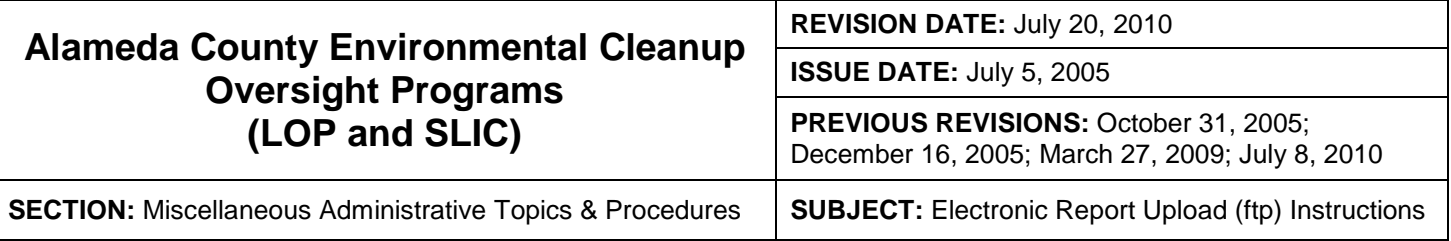

The Alameda County Environmental Cleanup Oversight Programs (LOP and SLIC) require submission of all reports in electronic form to the county's ftp site. Paper copies of reports will no longer be accepted. The electronic copy replaces the paper copy and will be used for all public information requests, regulatory review, and compliance/enforcement activities.

## **REQUIREMENTS**

- **Please do not submit reports as attachments to electronic mail.**
- Entire report including cover letter must be submitted to the ftp site as **a single portable document format (PDF) with no password protection**.
- It is **preferable** that reports be converted to PDF format from their original format, (e.g., Microsoft Word) rather than scanned.
- **Signature pages and perjury statements must be included and have either original or electronic signature.**
- **Do not password protect the document**. Once indexed and inserted into the correct electronic case file, the document will be secured in compliance with the County's current security standards and a password. **Documents with password protection will not be accepted**.
- Each page in the PDF document should be rotated in the direction that will make it easiest to read on a computer monitor.
- Reports must be named and saved using the following naming convention:

RO#\_Report Name\_Year-Month-Date (e.g., RO#5555\_WorkPlan\_2005-06-14)

## **Submission Instructions**

- 1) Obtain User Name and Password
	- a) Contact the Alameda County Environmental Health Department to obtain a User Name and Password to upload files to the ftp site.
		- i. Send an e-mail to **deh.loptoxic@acgov.org**
	- b) In the subject line of your request, be sure to include **"ftp PASSWORD REQUEST"** and in the body of your request, include the **Contact Information, Site Addresses**, and the **Case Numbers (RO# available in Geotracker) you will be posting for**.
- 2) Upload Files to the ftp Site
	- a) Using Internet Explorer (IE4+), go to ftp://alcoftp1.acgov.org
		- i. Note: Netscape, Safari, and Firefox browsers will not open the FTP site as they are NOT being supported at this time.
	- b) Click on Page located on the Command bar on upper right side of window, and then scroll down to Open FTP Site in Windows Explorer.
	- c) Enter your User Name and Password. (Note: Both are Case Sensitive.)
	- d) Open "My Computer" on your computer and navigate to the file(s) you wish to upload to the ftp site.
	- e) With both "My Computer" and the ftp site open in separate windows, drag and drop the file(s) from "My Computer" to the ftp window.
- 3) Send E-mail Notifications to the Environmental Cleanup Oversight Programs
	- a) Send email to **deh.loptoxic@acgov.org notify us that you have placed a report on our ftp site.**
	- b) Copy your Caseworker on the e-mail. Your Caseworker's e-mail address is the entire first name then a period and entire last name @acgov.org. (e.g., firstname.lastname@acgov.org)
	- c) The subject line of the e-mail must start with the RO# followed by **Report Upload**. (e.g., Subject: RO1234 Report Upload) If site is a new case without an RO#, use the street address instead.
	- d) If your document meets the above requirements and you follow the submission instructions, you will receive a notification by email indicating that your document was successfully uploaded to the ftp site.